## **Wie finde ich das Kursnotizbuch?**

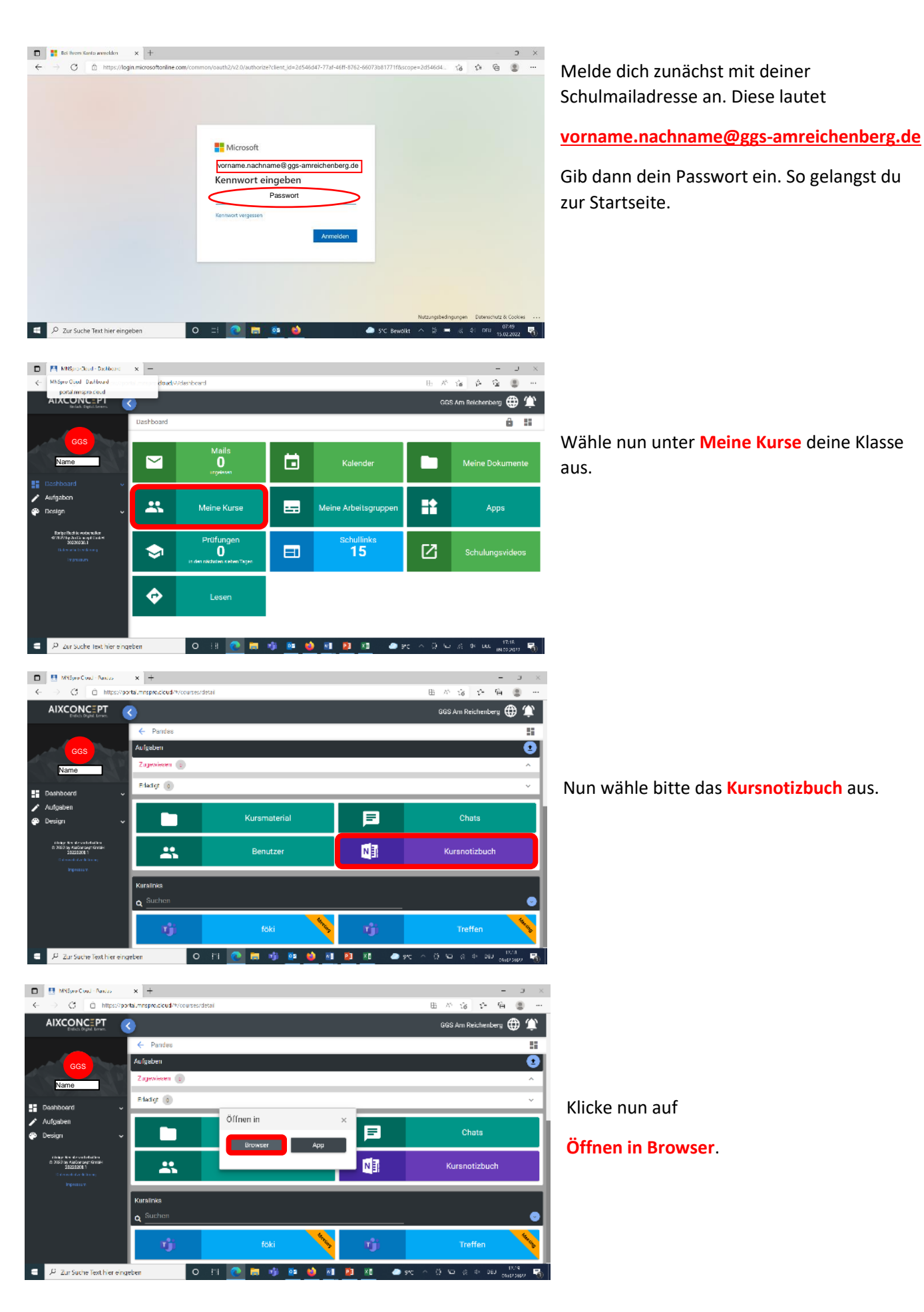

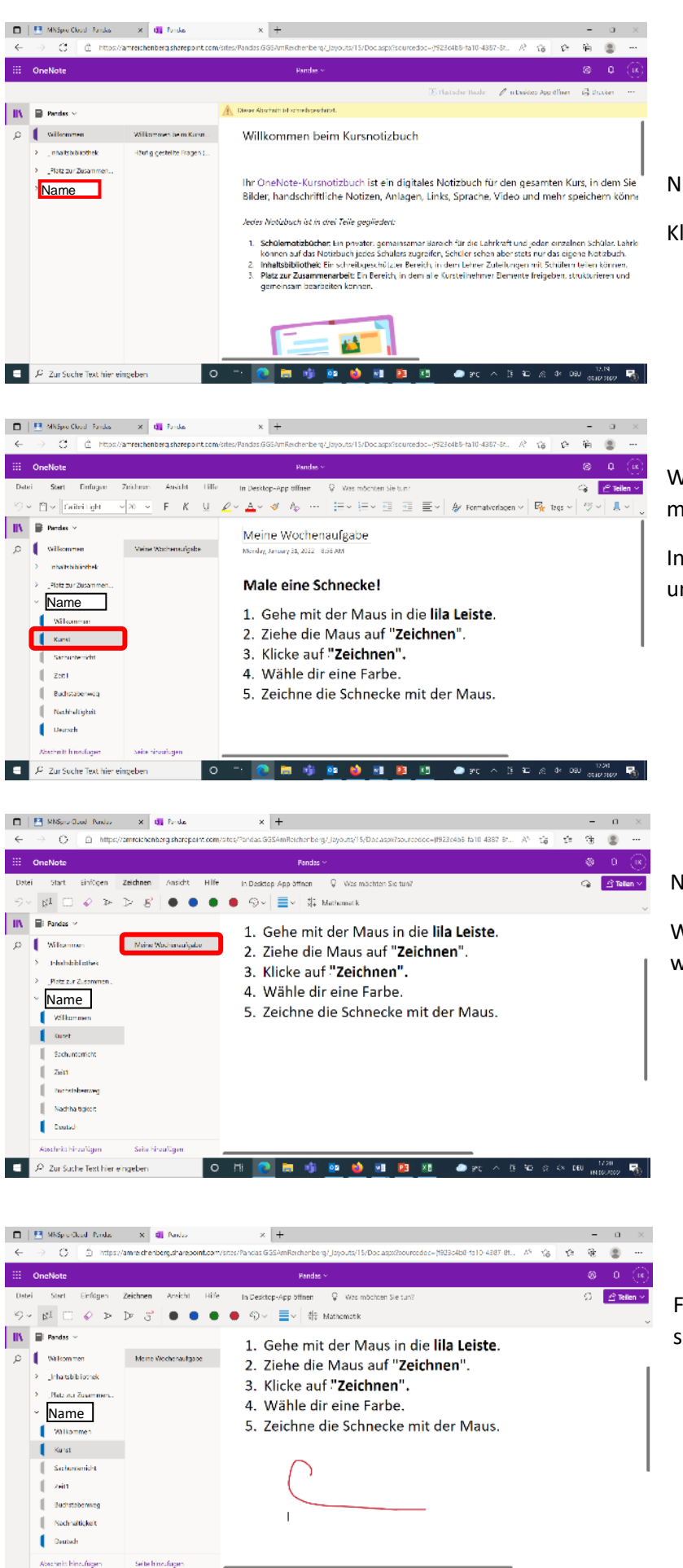

 $P$  Zur Suche Text hier eingeben

l ه

□□□ 中 ● ● 可 四 四

 $\bullet$  sx

 $\overline{(\overline{y})}$  and  $\overline{y}$  (x one)  $\overline{(\overline{y})}$ 

Nun siehst du dieses Bild.

Klicke auf deinen **Namen**.

Wähle **das Fach** aus in dem du arbeiten möchtest.

In unserem Beispiel ist es **Kunst** (das ist unsere erste Wochenaufgabe).

Nun wählst du die **Wochenaufgabe** aus.

Wenn du die Wochenaufgabe gelesen hast, weißt du was du zu tun hast.

Führe die Aufgaben aus. Deine Lehrerin sieht es in ihrem Zugang.